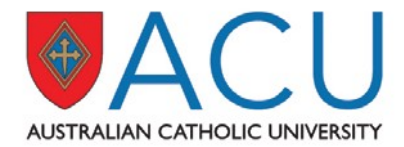

# Course Progression

# Frequently Asked Questions (FAQ)

# **Contents**

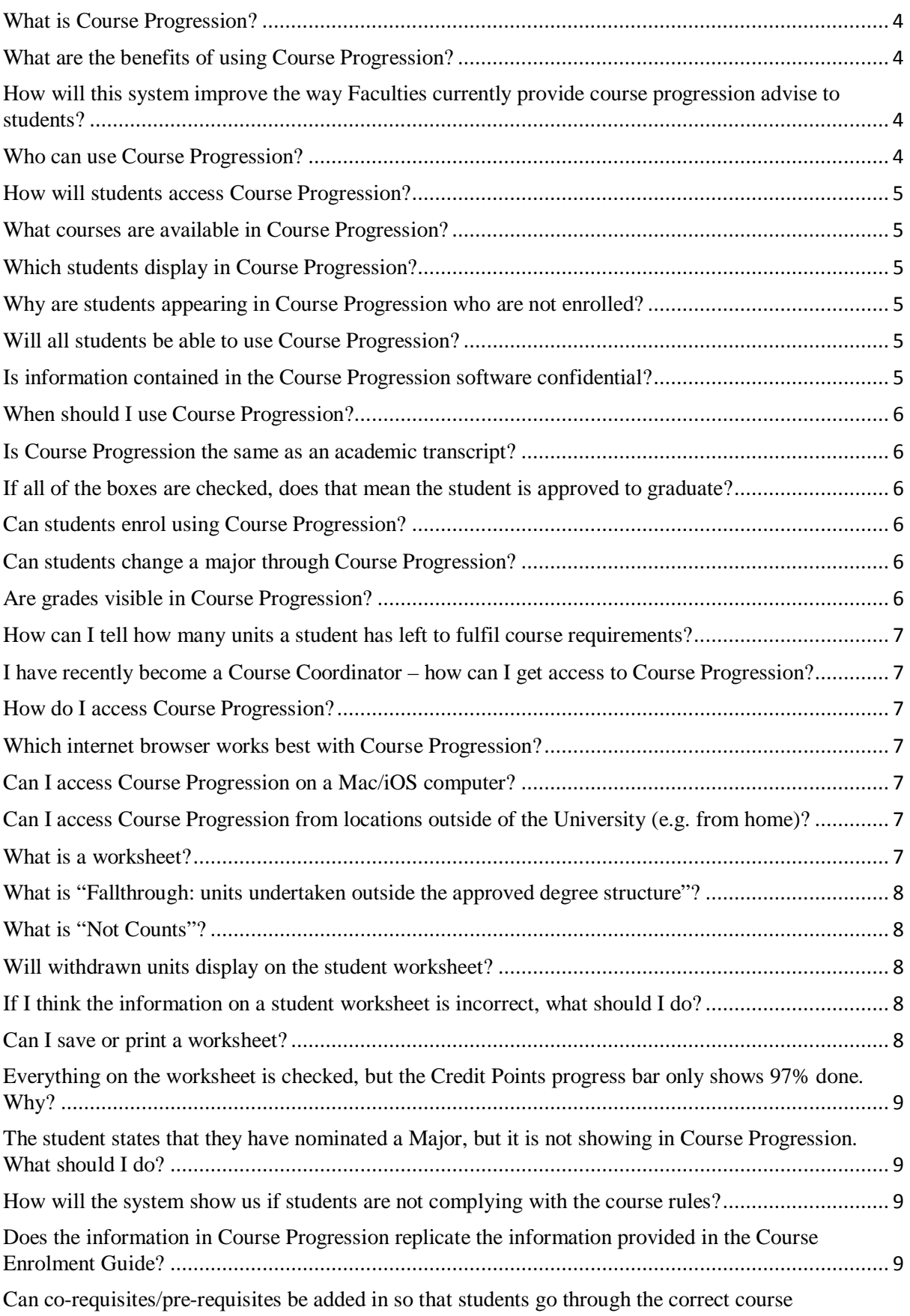

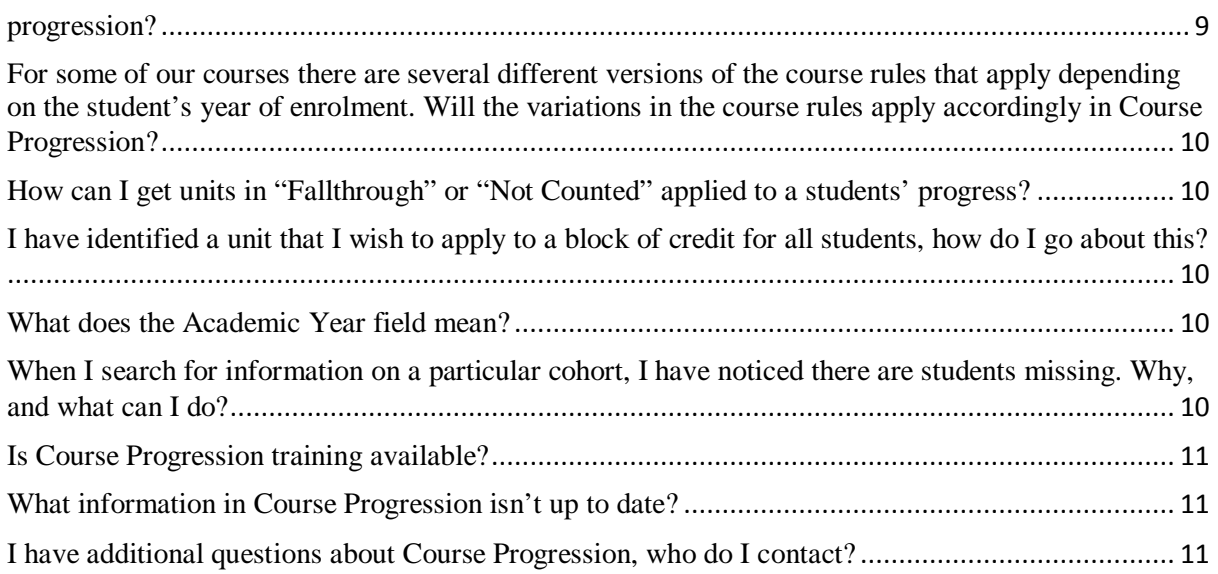

# <span id="page-3-0"></span>What is Course Progression?

Course Progression is a web-based planning tool that works with Banner to help students and Course Coordinators monitor student's progress toward degree completion. Course Progression automatically retrieves the students' academic data from Banner and organises it into a work plan on the web, easily identifying program requirements; which units have been completed; and which units the student still needs in order to complete their degree.

It provides a more accessible, convenient, and organised way for students to know where they are academically and how they can plan towards course completion. Students may avoid wasting time and money as course requirements will be clearly laid out and they are less likely to enrol in unnecessary or incorrect Units.

Course Progression is not a substitution for consultation with Course Coordinators.

# <span id="page-3-1"></span>What are the benefits of using Course Progression?

Course Progression is an advisory tool which will produce an easy to read and user-friendly degree worksheet. This will give students and advisors better information in selecting coursework and understanding degree requirements.

# <span id="page-3-2"></span>How will this system improve the way Faculties currently provide course progression advise to students?

The software will allow a more precise snapshot of student progress in terms of completed and inprogress units. Faculty staff can advise quickly the units required to complete the degree.

Course Coordinators are able to enter notes into a students' Course Progression record, which will provide background information on interaction/advice/approvals processed in Course Progression.

# <span id="page-3-3"></span>Who can use Course Progression?

Course Coordinators and Course Administrators should use the system as an advisory tool to better follow the students' progress and determine which requirements are still needed. The system can track historical notations on the students' record regarding advice given and substitutions applied. Students will be able to use Course Progression to track their progress and check what requirements they still have to complete.

AskACU staff have access to view student records and assist with basic enquiries.

Enrolments, Fees and Scholarship (EF&S) staff have access to review any student enrolment enquiry including the processing of substitutions as requested by Course Coordinators (refer to Substitutions for further information).

Faculty Managers, administrative staff and other relevant University staff may use the software as an advisory tool.

The Course Progression Team (CP Team) within the Information Resource Management Section is responsible for entering all course rule data into Course Progression. The CP Team can also provide advice on relevant substitutions, if required, to the EF&S staff.

# <span id="page-4-0"></span>How will students access Course Progression?

Students access Course Progression via Student Connect; separate login details not required.

#### <span id="page-4-1"></span>What courses are available in Course Progression?

For a current list of courses available in Course Progression see [Course Progression Live Courses.](http://www.acu.edu.au/staff/student_and_course_management/student_management/course_progression/course_progression_live_courses)

# <span id="page-4-2"></span>Which students display in Course Progression?

Course Progression imports current (active) student data from Banner.

Courses available from 2013 will be available in Course Progression. For a courses and Academic Years currently available in Course Progression see [Course Progression Live Courses](http://www.acu.edu.au/staff/student_and_course_management/student_management/course_progression/course_progression_live_courses) or contact [course.progression@acu.edu.au](mailto:course.progression@acu.edu.au) for further information.

# <span id="page-4-3"></span>Why are students appearing in Course Progression who are not enrolled?

An applicant becomes a student of the University (receives a student number), once they have accepted their offer of a place.

All students are "active" for the particular Academic Year (eg 2014) from the date of acceptance, and **remain "active" in Banner for 2 years** regardless of whether they enrol in any units during that time.

If no enrolment occurs within the 2 year timeframe (e.g. 2014-2015), the student record will become "inactive" and will no longer display in Course Progression.

# <span id="page-4-4"></span>Will all students be able to use Course Progression?

No. Any student with an Academic Year prior to 2013 will be unable to use Course Progression. For courses and Academic Years available in Course Progression see [Course Progression Live Courses](http://www.acu.edu.au/staff/student_and_course_management/student_management/course_progression/course_progression_live_courses) or contact [course.progression@acu.edu.au](mailto:course.progression@acu.edu.au) for further information.

# <span id="page-4-5"></span>Is information contained in the Course Progression software confidential?

Yes. All student information is strictly confidential and adheres to University regulations Keep your Course Progression login information secure.

# <span id="page-5-0"></span>When should I use Course Progression?

Use the Course Progression software worksheet when:

- reviewing progress with a student,
- advising students on enrolling in Units,
- reviewing credit granted,
- assessing and applying substitutions.

<span id="page-5-1"></span>Is Course Progression the same as an academic transcript? No. This is an **unofficial worksheet** of a students' progress only.

# <span id="page-5-2"></span>If all of the boxes are checked, does that mean the student is approved to graduate?

No, Course Progression is an advisory and planning tool only. The worksheet is not an official academic transcript.

In the instance where a student record shows less than 100% complete in Course Progression, check for units sitting in Fallthrough as units may require credit. Direct these queries to EF&S.

If the course is complete and credit is granted Course Progression data updates accordingly. **Note: this will not disqualify the student from course completion**.

It is the students' responsibility to work with the Course Coordinator to review degree progress and verify the accuracy of the worksheet.

Students need to apply to graduate as per existing current processes.

## <span id="page-5-3"></span>Can students enrol using Course Progression?

No. Course Progression is a snapshot of academic history and courses in-progress. Enrolments and amendments to enrolments are still handled through [Student Connect.](https://www.studentconnect2008.acu.edu.au/ban8/twbkwbis.P_WWWLogin)

## <span id="page-5-4"></span>Can students change a major through Course Progression?

No. Students must follow the process outlined in the Enrolments Section website for information on [Selecting your](https://www.studentportal.acu.edu.au/acuinfo/admin/e/change-your-enrolment) Major.

# <span id="page-5-5"></span>Are grades visible in Course Progression?

Yes. Grades are available to view in Course Progression shortly after Grade release. The unit then appears as complete. Click on the Last Refresh and Process New buttons to see the most up-to-date data.

# <span id="page-6-0"></span>How can I tell how many units a student has left to fulfil course requirements?

Course Progression displays in block format for all course/major requirement information. "In-Progress" (enrolled) units are blue. Red unticked boxes identify requirements that still need completion.

# <span id="page-6-1"></span>I have recently become a Course Coordinator – how can I get access to Course Progression?

Your Faculty Manager should send an access request either via email to [course.progression@acu.edu.au o](mailto:course.progression@acu.edu.au)r via the [Student Connect Access Request Form.](http://www.acu.edu.au/staff/forms_and_templates/forms/Student_Connect_Access_Request_form)

## <span id="page-6-2"></span>How do I access Course Progression?

Once you have access, login to **Student Connect** to access Course Progression.

## <span id="page-6-3"></span>Which internet browser works best with Course Progression?

We recommend using the following internet browsers for Course Progression: **Mozilla Firefox, Google Chrome, Apple Safari and Microsoft Internet Explorer**.

## <span id="page-6-4"></span>Can I access Course Progression on a Mac/iOS computer?

Yes. We recommend using the following internet browsers for Course Progression: **Mozilla Firefox, Google Chrome, Apple Safari and Microsoft Internet Explorer**.

If there are any issues, try an alternative browser to the one you are using. If you still experience problems, please email the Course Progression Team at [course.progression@acu.edu.au.](mailto:course.progression@acu.edu.au)

# <span id="page-6-5"></span>Can I access Course Progression from locations outside of the University (e.g. from home)?

Yes. Course Progression is accessible from all locations via [Student Connect.](https://www.studentconnect2008.acu.edu.au/ban8/twbkwbis.P_WWWLogin)

#### <span id="page-6-6"></span>What is a worksheet?

A worksheet was previously known as an audit.

Worksheets provide unit and structure information of a course as per the Handbook course rules for that particular year.

The worksheet will list completed and outstanding units as a way to track and monitor progress.

# <span id="page-7-0"></span>What is "Fallthrough: units undertaken outside the approved degree structure"?

Fallthrough contains enrolled or completed units that do not meet any of the course requirements in the course rules.

Units show in Fallthrough for various reasons, such as:-

- the student has not **nominated a Major in** [Student Connect -](http://students.acu.edu.au/administration_and_enrolment/student_connect) once a Major is nominated, all Units related to that Major will apply.
- the student has transferred or deferred and their Academic Year is incorrect –Course Progression will apply course rules from the student's previous course or admission year.
- if the student has had an interruption to study, the course rules may have changed.
- unspecified credit, block credit approved but not applied (refer to [substitutions\)](http://www.acu.edu.au/staff/student_and_course_management/student_management/course_progression/common_questions_and_trouble_shooting).

## <span id="page-7-1"></span>What is "Not Counts"?

Not Counted refers to all units completed prior to the Academic Year of the current course. Not Counted may include credit approved over and above the maximum limit allowable.

Units granted credit will also sit in Not Counted. The credited units will apply to the worksheet.

#### <span id="page-7-2"></span>Will withdrawn units display on the student worksheet?

Yes. Withdrawn units appear under "Insufficient" in the notifications section at the bottom of the worksheet.

## <span id="page-7-3"></span>If I think the information on a student worksheet is incorrect, what should I do?

Ensure you are viewing the latest course and student data by refreshing the worksheet (click on the "Refresh" button then "Process New").

If this does not resolve the issue, check that the course rules information in Course Progression is correct against the Handbook for the Academic Year shown.

For any issues, or if the problem is not resolved, please email [course.progression@acu.edu.au.](mailto:course.progression@acu.edu.au)

#### <span id="page-7-4"></span>Can I save or print a worksheet?

Yes. You can 'Save as PDF', and then print as usual.

#### <span id="page-8-0"></span>Everything on the worksheet is checked, but the Credit Points progress bar only shows 97% done. Why?

The degree progress bar will not show 100% completion until all "In-Progress" units are successfully completed.

# <span id="page-8-1"></span>The student states that they have nominated a Major, but it is not showing in Course Progression. What should I do?

All student data imports from Banner once a week (Sunday). Refresh the data ("Refresh" and "Process New" buttons) to ensure the most up-to-date information displayed.

If the student nominated a Major in Banner and it is not showing in Course Progression you should direct them to check [Student Connect o](https://www.studentconnect2008.acu.edu.au/ban8/twbkwbis.P_WWWLogin)r discuss this with AskACU.

# <span id="page-8-2"></span>How will the system show us if students are not complying with the course rules?

Features of the worksheet allow you to see how students are progressing towards completing the course requirements.

Any unit enrolled in or completed that is not part of the course rules **will not count** towards progression, and will display in the notifications section at the bottom of the screen. These units will appear under "Fallthrough: units undertaken outside the approved degree structure" or "Not Counted".

# <span id="page-8-3"></span>Does the information in Course Progression replicate the information provided in the Course Enrolment Guide?

No. Course Progression contains only course rules formally approved through Academic Board and published in the Handbook per Academic Year.

# <span id="page-8-4"></span>Can co-requisites/pre-requisites be added in so that students go through the correct course progression?

Co-requisites and pre-requisites are not turned on in Banner and therefore do not appear in Course Progression.

# <span id="page-9-0"></span>For some of our courses there are several different versions of the course rules that apply depending on the student's year of enrolment. Will the variations in the course rules apply accordingly in Course Progression?

Yes. Course Progression contains blocks of data for every year that a course has been available (post-2013, and from the year of release in Course Progression rollout).

If there are various iterations of the course rules these will apply based on the students' Academic Year.

# <span id="page-9-1"></span>How can I get units in "Fallthrough" or "Not Counted" applied to a students' progress?

Units listed in "Fallthrough - units undertaken outside approved course structure" can apply to the students' course progression through Substitutions.

Submit an online request form (SUBS – [Unit Substitution Approval\)](http://www.acu.edu.au/staff/forms_and_templates/forms/sub-unit_substitution_approval), for processing by EF&S.

Units listed in "Not Counted" are units undertaken in a previous degree and require an application for credit to apply to the students' course progression. Discuss with EF&S [\(enrolments@acu.edu.au\)](mailto:enrolments@acu.edu.au) for further information.

# <span id="page-9-2"></span>I have identified a unit that I wish to apply to a block of credit for all students, how do I go about this?

Discuss any credit issues with EF&S [\(enrolments@acu.edu.au\)](mailto:enrolments@acu.edu.au).

# <span id="page-9-3"></span>What does the Academic Year field mean?

The Academic Year data is the students' *Catalog Term* (year of commencement) imported from Banner. The academic year determines the applicable course rules. If a student has deferred or transferred courses since commencement, their Academic Year may be incorrect in Banner. To rectify any errors contact EF&S [\(enrolments@acu.edu.au\)](mailto:enrolments@acu.edu.au) or Admissions [\(admissions@acu.edu.au\)](mailto:admissions@acu.edu.au).

# <span id="page-9-4"></span>When I search for information on a particular cohort, I have noticed there are students missing. Why, and what can I do?

Confirm the student's Academic Year is correct in Banner. To rectify errors contact EF&S [\(enrolments@acu.edu.au\)](mailto:enrolments@acu.edu.au) or Admissions [\(admissions@acu.edu.au\)](mailto:admissions@acu.edu.au). Once corrected in Banner, refresh the student worksheet in Course Progression (click "Refresh" then "Process New") to view the update.

If the issue is not resolved, please contact [course.progression@acu.edu.au.](mailto:course.progression@acu.edu.au)

# <span id="page-10-0"></span>Is Course Progression training available?

Yes. Training is scheduled based on demand.

Please contact [course.progression@acu.edu.au](mailto:course.progression@acu.edu.au) for further information.

# <span id="page-10-1"></span>What information in Course Progression isn't up to date?

Currently, data refreshes from Banner on a weekly basis (Sunday). The frequency of the data refresh may increase as operationally required and/or at peak periods.

In the first instance, to refresh the student record (click "**Refresh**" then "**Process New**").

If the issue is Handbook related, e.g. a discontinuation unit still displays in Course Progression, please discuss with your Faculty Executive Officer.

If this does not correct the issue, please email [course.progression@acu.edu.au.](mailto:course.progression@acu.edu.au)

# <span id="page-10-2"></span>I have additional questions about Course Progression, who do I contact?

Please email [course.progression@acu.edu.au](mailto:course.progression@acu.edu.au) for any feedback or general enquiries.